# Vertex 5 – Guida Rapida

#### VERTEX 5 - ADVANCED USER'S GUIDE

La chiavetta USB in dotazione contiene il manuale *Vertex 5 - Advanced User's Guide* e il programma di comunicazione per Windows *Haglof BLE Commander*.

## TASTIERA

ON Tasto usato per avviare il Vertex, per confermare un valore e per effettuare

misurazioni.

- DME Jasto usato per la misura di distanze, per spostarsi tra i menu e per variare la luminosità del mirino a croce.
- SEND  $\Box$  Tasto usato per inviare dati alla memoria del Vertex oppure a dispositivi esterni a mezzo infrarossi (calibri DPII, MDII) o Bluetooth, e per spostarsi tra i menu.
- $DME \cong \bigotimes_{\text{sup}} B$  SEND: Premuti insieme, consentono di spegnere il Vertex.

### ATTIVAZIONE/DISATTIVAZIONE DEL TRANSPONDER T3

- 1 Tenere i ricetrasmettitori del Vertex 5 e del Transponder T3 a una distanza di  $circa 0 - 2 cm$ .
- 2 Premere il tasto **Q** DMF
	- 2.a 2 brevi bip indicano che il transponder è stato attivato.
	- 2.b 4 brevi bip indicano che il transponder è stato disattivato.

### MISURA DI ALTEZZE CON L'USO DEL TRANSPONDER T3

- 1 Attivare il transponder e fissarlo all'oggetto da misurare all'altezza preimpostata (**TRP.HGT** ).
- 2 Premere ON e selezionare **HEIGHT**. Mirare al transponder posizionato all'altezza preimpostata **TRP.HGT**.
- 3 Premere e tenere premuto  $\Box$  ON finché il mirino a croce scompare, quindi rilasciare il tasto. *Il mirino rosso ora lampeggia*.
- 4 Mirare all'altezza da misurare. Premere e tenere premuto CN 600 ON finché il mirino a croce scompare, quindi rilasciare il tasto. *L'altezza misurata appare sul display*.
- 5 Ripetere la procedura dal punto 4 per misurare ulteriori altezze sullo stesso oggetto.

### MISURA DI ALTEZZE SENZA L'USO DEL TRANSPONDER T3

1 Premere <sup>ON</sup> ON, selezionare **HEIGHT** quindi premere  $\gg$  SEND per usare il valore **M.DIST** 

che appare sul display. (Il valore di **M.DIST** si può modificare in **SETTINGS**)

- 2 Mirare al punto che corrisponde al **TRP.HGT** preimpostato, premere e tenere premuto
	- ON finché il mirino a croce scompare, quindi rilasciare il tasto. *Il mirino rosso ora inizia a lampeggiare*.
- 3 Mirare all'altezza da misurare. Premere e tenere premuto  $\Box$  ON finché il mirino a croce scompare, quindi rilasciare il tasto ON. *L'altezza misurata appare sul display*
- 4 Ripetere la procedura dal punto 4 per misurare ulteriori altezze sullo stesso oggetto.

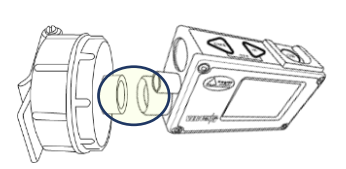

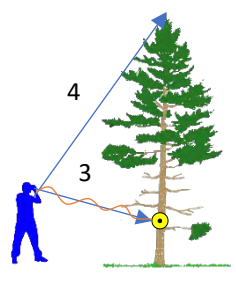

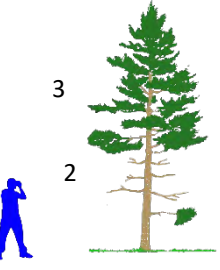

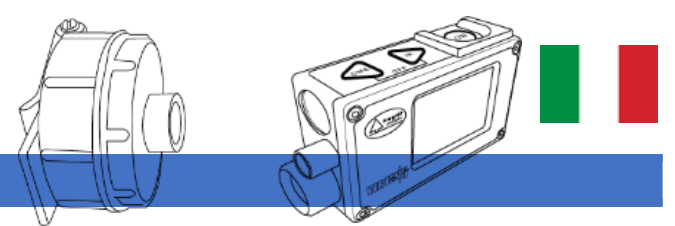

## Vertex 5 – Guida Rapida

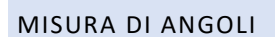

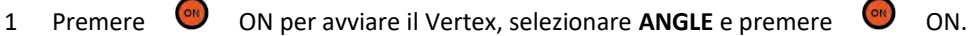

2 Mirare al punto da rilevare. Tenere premuto **ON** ON finché il mirino scompare, poi rilasciare il tasto. Il valore dell'angolo è mostrato in gradi sessagesimali (DEG), centesimali (GRAD) e in percento (%).

### MISURAZIONE DELLA DISTANZA (DME)

- 1 Attivare il transponder T3 e fissarlo o posizionarlo accanto all'oggetto dal quale si vuole rilevare la distanza.
- 2 Premere il tasto CO DME. Sul display appare la distanza misurata. (Metric o feet sono impostati nel menu **SETTINGS**.)

### DISTANZA ORIZZONTALE NELLE PENDENZE

- 1 Attivare il transponder T3 e fissarlo o posizionarlo accanto all'oggetto dal quale si vuole rilevare la distanza.
- 2 Premere ON per avviare il Vertex, selezionare ANGLE e premere ON ON.
- 3 Mirare al transponder. Premere e tenere premuto ON finché il mirino a croce scompare, quindi rilasciare il tasto: l'angolo è stato misurato.
- 4 Ora premere il tasto  $\bigcirc$  DME e sul display appare il valore della distanza orizzontale.

*Quando un'area di saggio circolare è in pendenza, la misura della distanza orizzontale è utile per avere il raggio orizzontale corretto.*

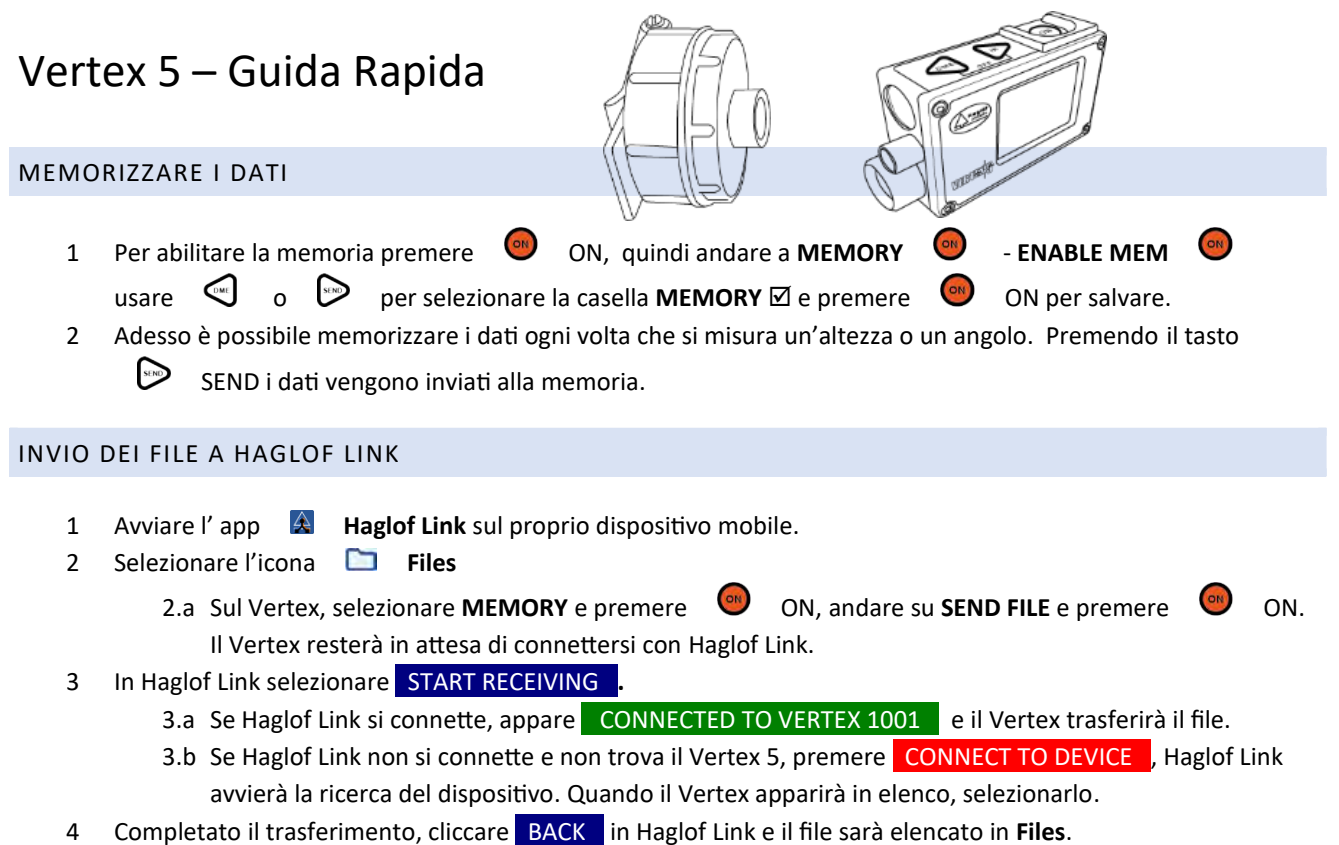

5 In **Files**. Cliccare sul file e selezionare cosa si vuole fare: **Open** (apri), **Delete** (elimina) o **Share** (condividi).

HAGLOF LINK

Haglof Link è gratuita e può essere scaricata da **App Store** o **Google Play**.

Haglof Link

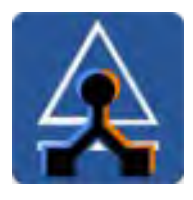

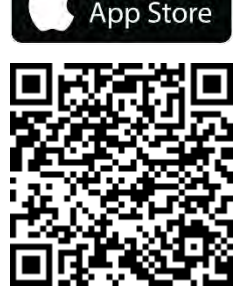

Download on the

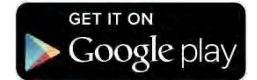

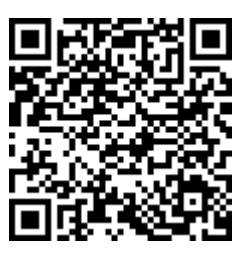

## Vertex 5 – Guida Rapida

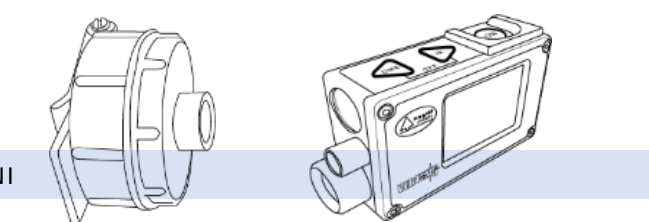

### CALIBR.DME – CALIBRATURA DEGLI ULTRASUONI

- 1 Assicurarsi che lo strumento abbia raggiunto la temperatura ambiente e non sia né più freddo né più caldo
- 2 Misurare con precisione una distanza di 10m/32.8 feet con un nastro metrico o altro.
- 3 Attivare il Transponder T3 e posizionarlo esattamente alla distanza di 10m.
- 4 Ritornare al punto zero della distanza misurata e rivolgere la parte frontale del Vertex 5 verso il transponder.
- 5 Avviare il Vertex, andare a **SETTINGS** e premere ON, andare a **CALIBR. DME** e premere ON per confermare.

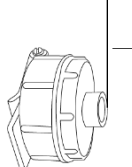

10,00 m/32.8 feet

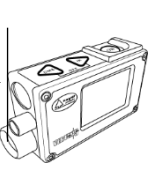

Quando sul display appare 10.00, la calibratura degli ultrasuoni del Vertex 5 è completata.